### Joint High Performance Computing Exchange (JHPCE) Cluster Overview 2023-01-30 **Biostatistics Journal/Computing Club**

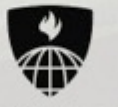

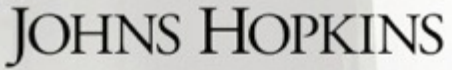

**BLOOMBERG SCHOOL** of PUBLIC HEALTH

http://www.jhpce.jhu.edu/

### Schedule

- **Introductions – who are we?**
- Terminology
- Logging in and account setup
- Basics of running programs on the cluster
- Examples

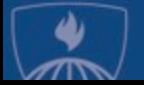

### Who we are:

#### JHPCE – [Joint High Perform](mailto:bitsupport@lists.johnshopkins.edu)ance Computing Exchange

- Co-Director: Brian Caffo
- [Co-Director:](mailto:bithelp@lists.jh.edu) Mark Miller
- Systems Engineer: Jiong Yang
- Systems Engineer: Jeffrey Tunison
- Application Developer: Adi Gherman

#### Beyond this class, when you have questions:

- http://www.jhpce.jhu.edu
	- lots of good FAQ info
	- these slides (full version)
- bitsupport@lists.jh.edu
	- System issues (password resets/disk space)
	- Monitored by the 5 people above
- bithelp@lists.jh.edu
	- Application issues (R/SAS/perl...)
	- Monitored by dozens of application SMEs
	- All volunteers
- Others in your lab
- Web Search

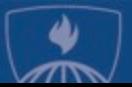

## Quick Survey

- Who has experience using Unix command line, Terminal, Shell?
- Who has experience using other clusters?

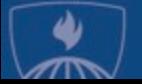

### Schedule

- Introductions who are we, who are you?
- **Terminology**
- Logging in and account setup
- Basics of running programs on the cluster
- Examples

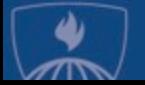

### What is a cluster?

- A collection of many powerful computers that can be shared with many users.

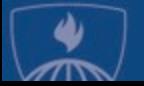

### Why would you use a cluster?

- You need resources not available on your local laptop
- You need to run a program (job) that will run for a very long time
- You need to run a job that can make use of parallel computing

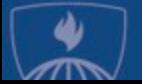

## Types of parallelism

1. Embarrassingly (obviously) parallel … http://en.wikipedia.org/wiki/Embarrassingly\_parallel

2. Multi-core (or multi-threaded) – a single job using multiple CPU cores via program threads on a single machine (cluster node). Also see discussion of fine-graine vs coarse-grained parallelism at http://en.wikipedia.org/wiki/Parallel\_computing

3. Many CPU cores on many nodes using a Message Passing Interface (MPI) environment. Not used much on th JHPCE Cluster.

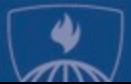

## Node (Computer) Components

- Each computer is called a "**Node**"
- Each node, just like a desktop/laptop has:
	- RAM
	- Intel/AMD CPUs
	- Disk space
- Unlike desktop/laptop systems, nodes do not make use of a display/mouse – they are used from a command line interface known as a "**shell**".

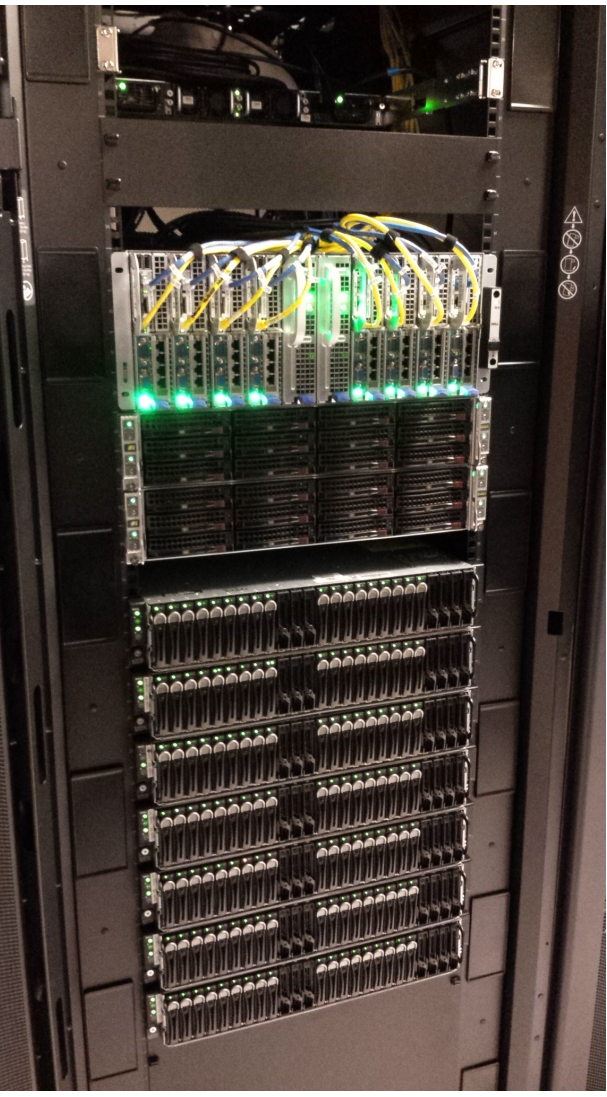

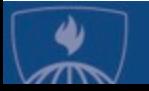

### The JHPCE cluster components

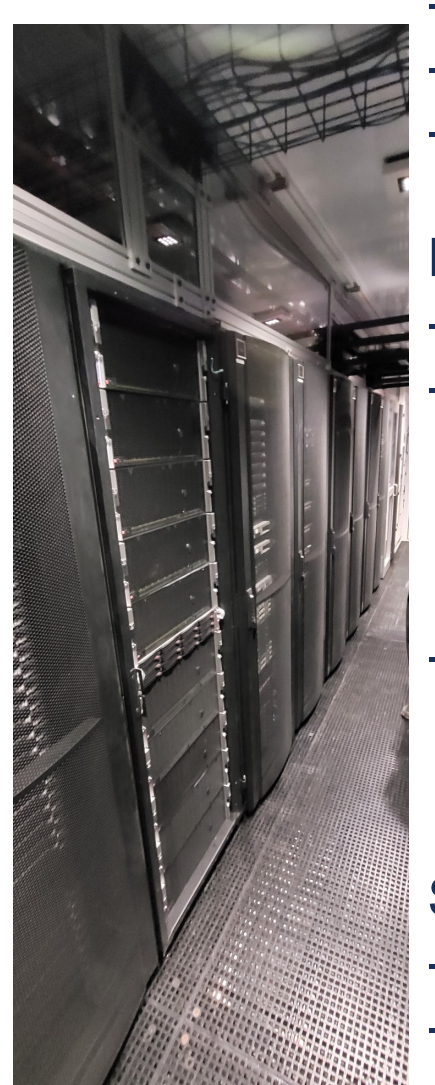

- Joint High Performance Computing Exchange (JHPCE)
- Fee for service nodes purchased by various PIs.
- Located at Bayview Colocation Facility

#### Hardware:

- 12 Racks of equipment 5 compute, 6 storage, 1 infra.
- 76 Nodes 72 compute, 2 transfer, 2 login
	- 4000 Cores Nodes have 2 4 CPUs, 24 to 128 cores per node
	- 30 TB of RAM Nodes ranges from 128 GB to 2048 GB RAM.
	- Range in size from a large pizza box to a long shoe box
- 14,000 TB of Disk space 11,500 TB of project storage, 2000 TB of backup, 500TB of scratch/home/other storage.
	- Storage is network attached-available to all nodes of the cluster.

#### Software:

- Based on Centos 7 Linux
- Used for a wide range of Biostatistics gene sequence analysis, population simulations, medical treatment.
- Common applications: R, SAS, Stata, perl, python ...

## How do programs get run on the compute nodes?

- We use a product called "Sun Grid Engine" (**SGE**) that schedules programs (jobs). Other clusters may use other schedulers such as Slurm or Torque.

History:

- 1990s Developed by Gridware
- 2000 Gridware purchased by Sun Microsystems
- 2001 Sun makes source code open source
- 2010 Oracle buys Sun and discontinues support for SGE
- 2013 Univa picks up support for Sun customers
- Jobs are assigned to slots as they become available and meet the resource requirement of the job
- Jobs are submitted to **queues**
- The cluster nodes can also be used interactively.

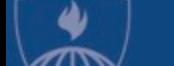

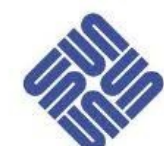

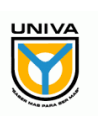

### Schedule

- Introductions who are we, who are you?
- Terminology
- **Logging in**
- Basics of running programs on the cluster
- Examples

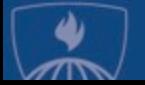

## How do you use the cluster?

- The J[HPCE cluster is access](http://mobaxterm.mobatek.net/)ed using SSH (Secure SHell), so you will need an ssh client.
- Use **ssh** to login to "**[jhpce01.jhsph.edu](http://www.chiark.greenend.org.uk/~sgtatham/putty/download.html)**"

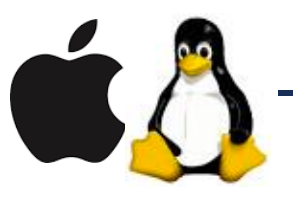

- [For Mac and](http://winscp.net) [Linux](http://www.cygwin.com/) users, you can use ssh fro Terminal Window.

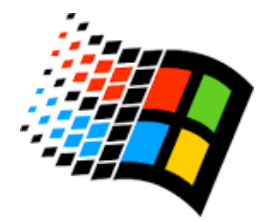

For MS Windows users, you need to install a client – such as MobaXterm (recommended) Cygwin, Putty and Winscp, or WSL :

http://mobaxterm.mobatek.net/

http://www.chiark.greenend.org.uk/~sgtatham/putty/download http://www.cygwin.com http://winscp.net

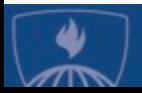

### Quick note about graphical progran

#### To run graphical programs on the JHPCE cluster, you will need to have an X11 server running on your lapto

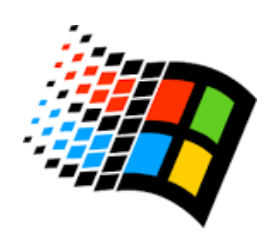

- For Microsoft Windows, Mobaxterm has an X server built in
- For Windows, if you are using Putty, you will need to install server such as Cygwin.

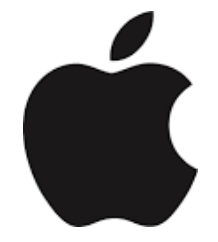

- For Macs:
- 1) You need to have the Xquartz program installed on your laptor. software is a free download from Apple, and does require your reboot your laptop http://xquartz.macosforge.org/landing/
- 2) You need to add the "-X" option to your ssh command:

\$ ssh -X mmill116@jhpce01.jhsph.edu

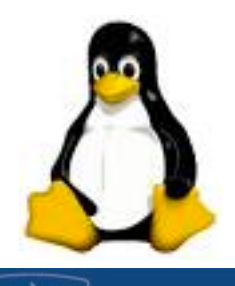

- For Linux laptops, you should already have an X11 server in will though need to add the –X option to ssh:

\$ ssh -X mmill116@jhpce01.jhsph.edu

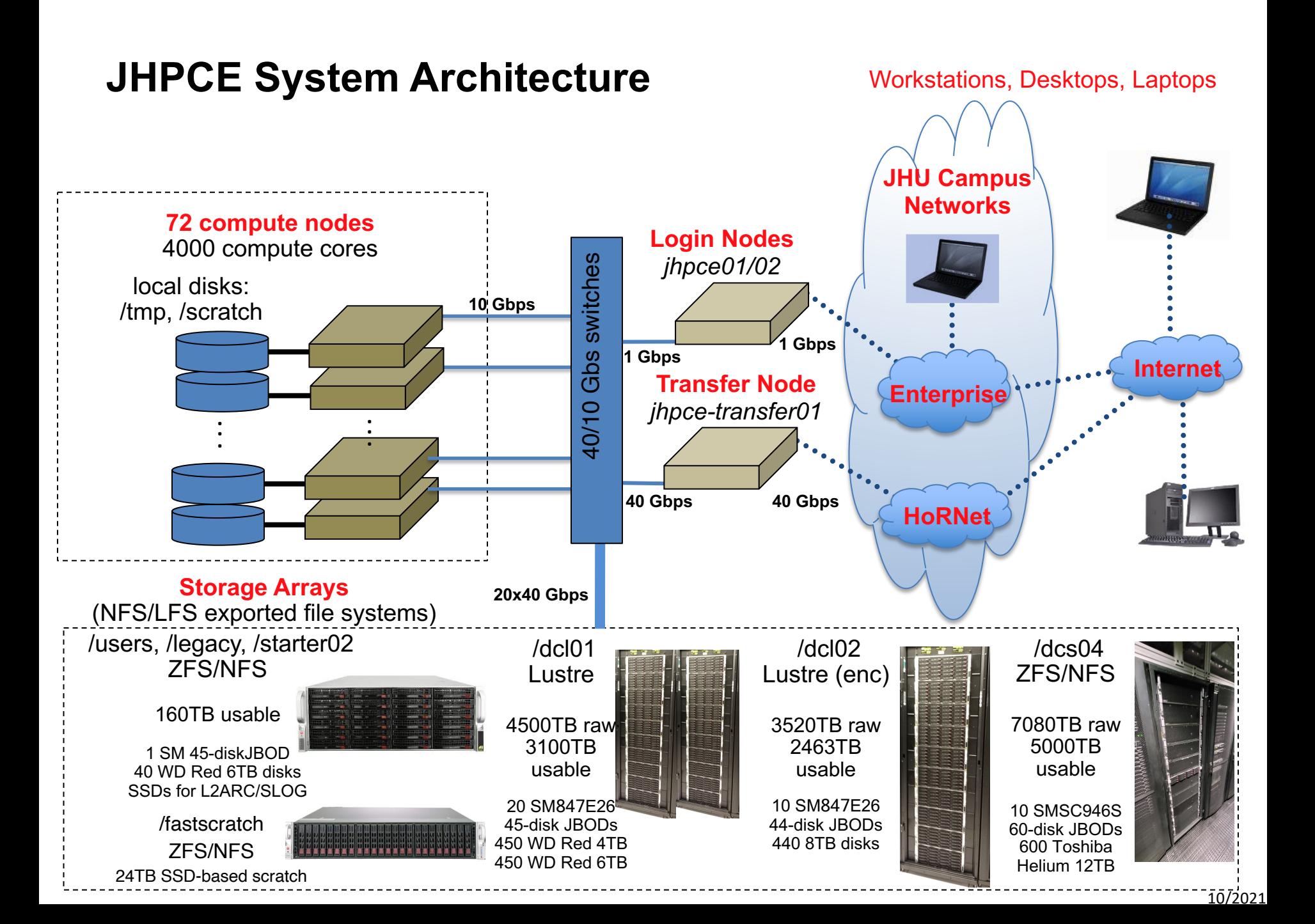

# Example 1 – Logging in

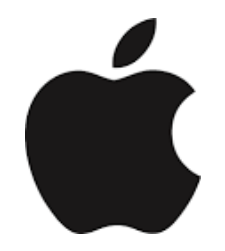

- **Bring up Terminal**
- Run: **ssh -X USERID@jhpce01.jhsph.edu**
- 2 Factor authentication
	- When you type your password, the cursor will not move. This is a security mechanism so that someone looking over your shoulder won't be able to see your password.
	- The first time you login, you will use the Initial Verification Code and Initial Password sent to you.
	- Google Authenticator will be set up after you login the first time
	- Going forward you'll use Google Authenticator when prompted for "Verification Code"
- Shell prompt

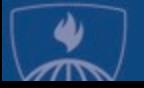

# Lab 1 - Logging In - cont

- Note "Emergency Scratch Codes"
- 100 GB limit on home directory. Home directories are [backed up, but other storage areas are probably not](https://jhpce.jhu.edu/knowledge-base/mobaxterm-configuration).
- 1 TB of intermediate "fastscratch" storage for temporal storage (less than 30 days)

https://jhpce.jhu.edu/knowledge-base/fastscratch-space-on-jhp https://jhpce.jhu.edu/policies/current-storage-offerings

### (optional) Setup ssh keys

https://jhpce.jhu.edu/knowledge-base/authentication/ssh-key-s https://jhpce.jhu.edu/knowledge-base/mobaxterm-configuration

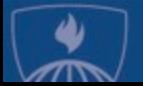

### General Linux/Unix Commands

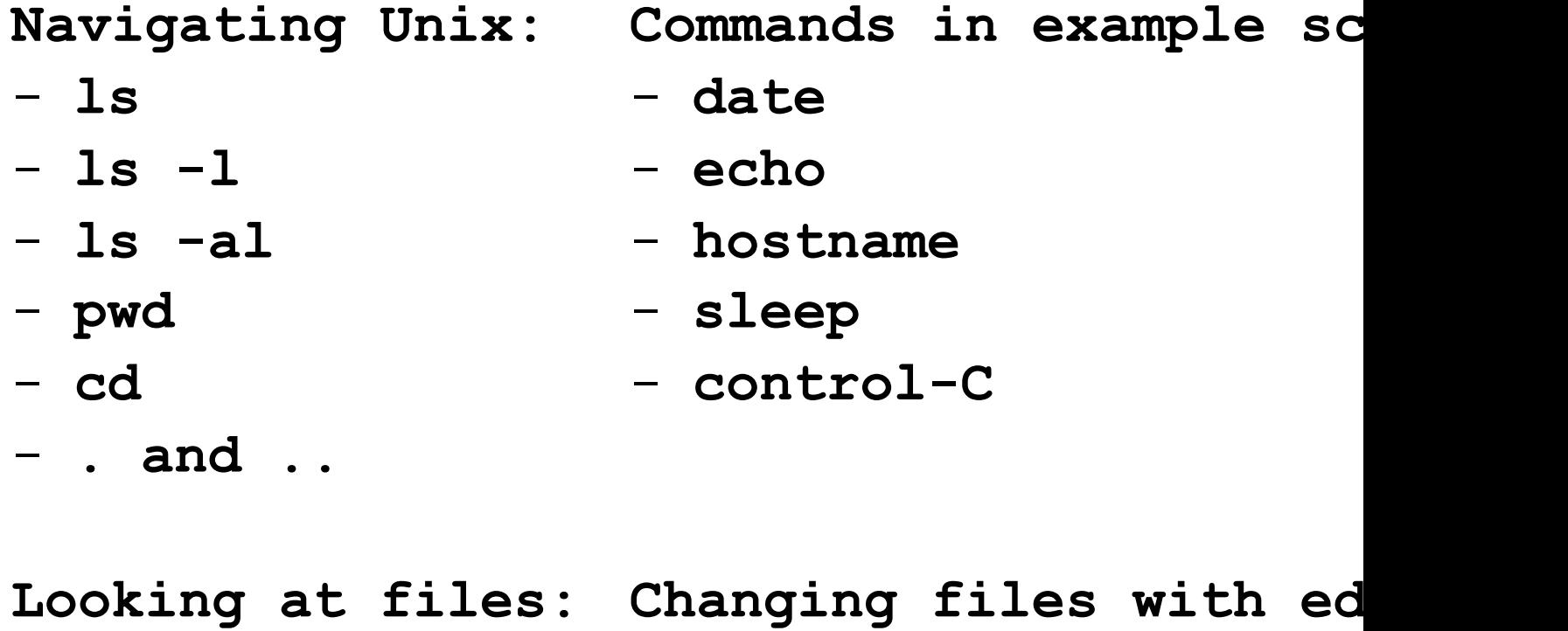

- **more/less**
- **nano**
- **vi/emacs**

Good resources for learning Linux:

http://korflab.ucdavis.edu/Unix\_and\_Perl/unix\_and\_perl\_v3.1.1.html https://www.digitalocean.com/community/tutorials/a-linux-command-line-primer https://files.fosswire.com/2007/08/fwunixref.pdf

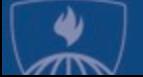

#### Unix/Linux Command Reference FOSSwire.com

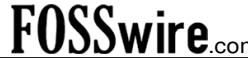

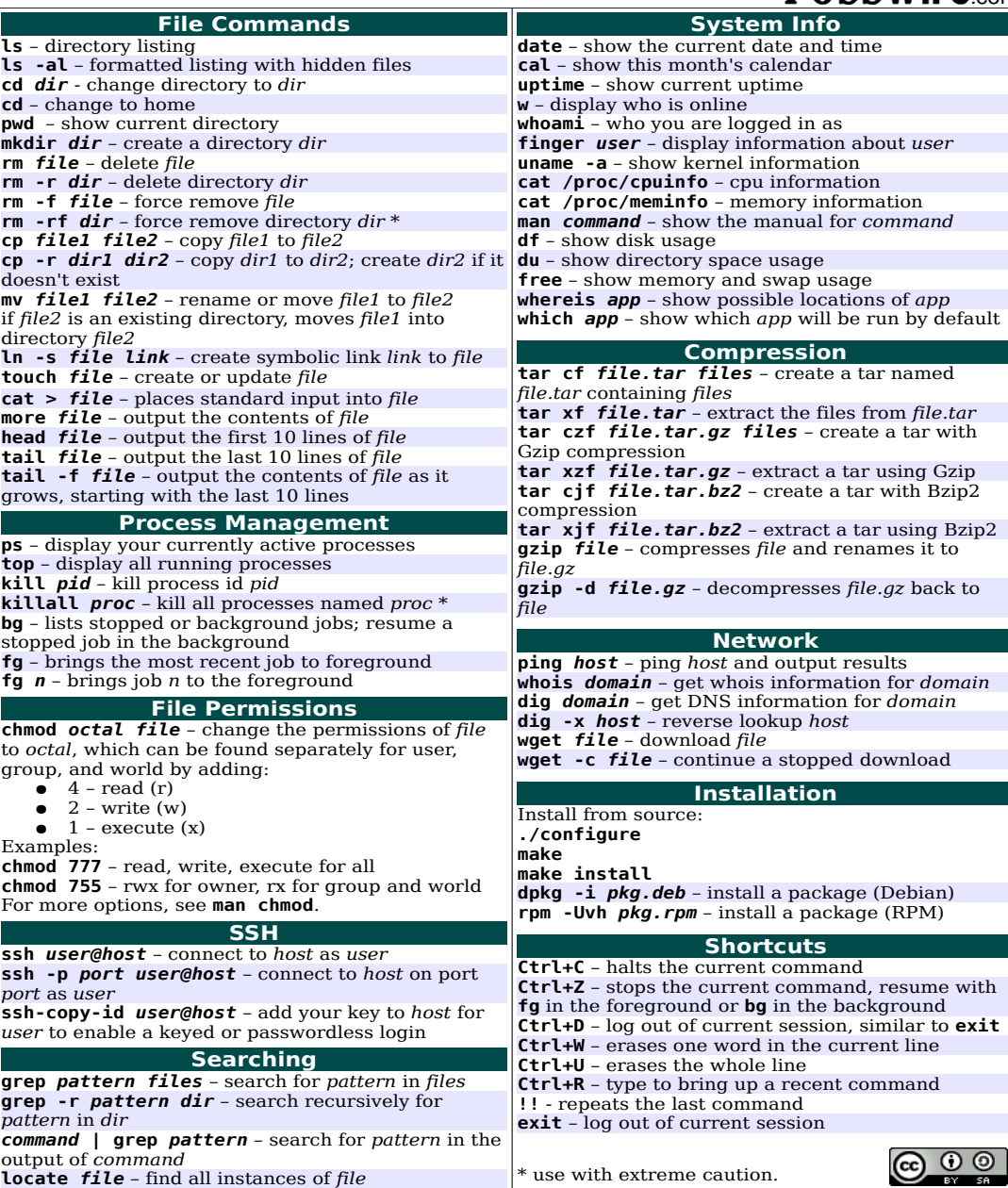

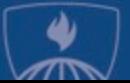

### Schedule

- Introductions who are we, who are you?
- Terminology
- Logging in and account setup
- **Basics of running programs on the cluster**
- Examples

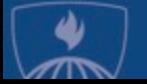

## Submitting jobs to the queue with Sun Grid Engine (SGE)

- **qsub** allows you to submit a batch job to the cluster
- **qrsh** allows you establish an interactive session
- **qstat** allows you to see the status of your jobs

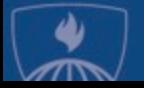

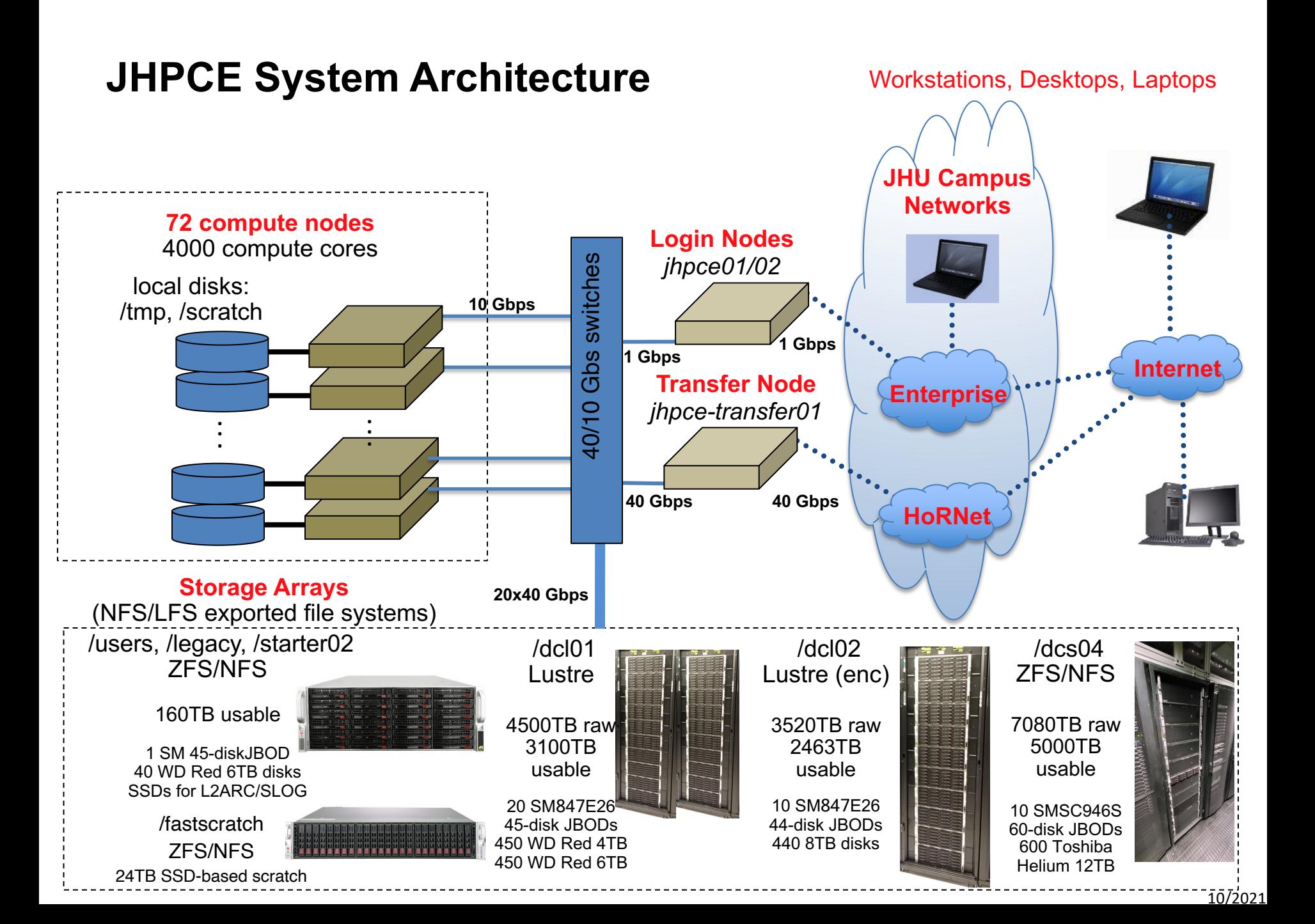

### Lab 2 - Using the cluster

Example 2a – submitting a batch job

```
cd class-scripts
qsub -cwd script1
qstat
```
examine results files

Example 2b – using an interactive session

**qrsh**

#### Note current directory

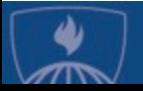

### Modules

### Modules for R, SAS, Mathematica . . .

- module list
- module avail
- module avail python
- module avail conda R
- module load
- module unload

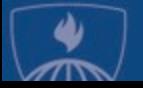

## Lab 3 - Running R

### Running R on the cluster:

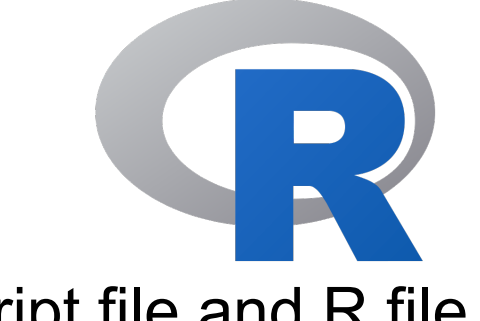

- In \$HOME/class-scripts/R-demo, note 2 files Script file and R file
- Submit Script file
	- qsub -cwd plot1.sh
- Run R commands interactively
	- qrsh
	- module load conda\_R
	- R

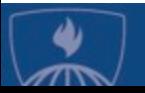

### Requesting additional RAM

- By default you are given 5GB of RAM to work in
- You can request more RAM by using the **mem\_free** and **h\_vmem** options to **qrsh.**
	- **mem\_free** is used to set the amount of memory your job will need. SGE will place your job on a node that has at least **mem\_free** RAM available.
	- **h** vmem is used to set a high water mark for your job. If your job uses more than **h** vmem RAM, your job will be killed. This is typically set to be the same as mem free.

#### Examples:

```
qsub -l mem_free=10G,h_vmem=10G job1.sh
```
or

```
qrsh -l mem_free=10G,h_vmem=10G
```
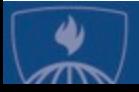

### Lab 4

### Running RStudio

- X Windows Setup
	- For Windows, Mobaxterm has and X server built into it
	- For Mac, you need to have the Xquartz program installed (which requires a reboot), and you need to add the "-X" option to ssh:

\$ ssh -X mmill116@jhpce01.jhsph.edu

#### - Start up Rstudio

```
$ qrsh -l mem_free=10G,h_vmem=10G
$ module load conda_R
$ module load rstudio
$ rstudio
```
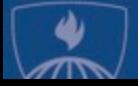

## Lab 5 - Running Python

#### The default system version of python is version 2

[jhpce01 /users/mmill116]\$ qrsh -now n Last login: Wed Jan 25 12:51:14 2023 from jhpce01.cm.cluster [compute-076 /users/mmill116]\$ **which python** /usr/bin/python [compute-076 /users/mmill116]\$ **python -V** Python 2.7.5

#### - To use Python 3, you'll need to load the module for the version you want.

[compute-076 /users/mmill116]\$ **module avail python**

--------------------- /jhpce/shared/jhpce/modulefiles/core -------------------- python/2.7.9 python/3.7.3 (D) python/3.9.10 python/3.6.9 python/3.8.3

. . .

[compute-076 /users/mmill116]\$ **module load python** [compute-076 /users/mmill116]\$ **which python** /jhpce/shared/jhpce/core/python/3.7.3/bin/python [compute-076 /users/mmill116]\$ **python -V** Python 3.7.3

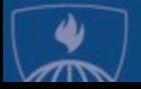

## Lab 5 (cont) - Running a Python

### program

- Use a text editor like "nano" to create a program then run it via python.

[compute-076 /users/mmill116]\$ **nano program1.py** [compute-076 /users/mmill116]\$ **cat program1.py** print("Hello World") [compute-076 /users/mmill116]\$ **python program1.py** Hello World

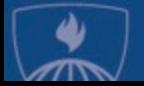

## Lab 6

### Running Stata and SAS

- Stata example:

#### **Batch:**

```
$ cd $HOME/class-scripts/stata-demo
```

```
$ 1s
```
- \$ more stata-demo1.sh
- \$ more stata-demo1.do
- \$ qsub stata-demo1.sh

#### **Interactive:**

- \$ qrsh
- \$ stata

or

```
$ xstata
```
### - SAS example:

#### **Batch:**

- \$ cd \$HOME/class-scripts/SAS-demo
- $$ 1s$
- \$ more sas-demo1.sh
- \$ more class-info.sas
- \$ qsub sas-demo1.sh

#### **Interactive:**

\$ qrsh -l sas \$ sas

**Stata** 

Note – The name of the program and script need not be the same, but it is good practice to keep them the same when possible.

Note – Extensions sometimes are meaningful. SAS doesn't care, but Stata programs need to have ".do" as the extension. It is good practice for human readability.

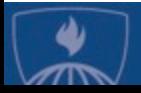

### \*\*BETA TESTING JUPYTER LAB\*\*

We are starting to test using Jupyter Lab on the JHPCE cluster.

https://jhpce-app02.jhsph.edu

- Only accessible on campus or via VPN
- Login with your JHED ID and password
- Go to "Access JHPCE Apps" and select "Jupyter Lab"
- After 5 minutes you'll receive an email with a link for your Jupyter Lab session
- You can ignore the "Your Connection is not Private" message. In Chrome, you may need to type "thisisunsafe"

It's best to rely on the command line access to Python.

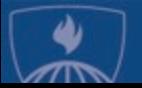

### Lab 5 - Transferring files to the cluster

- Transfer results back

\$ sftp mmill116@jhpce-transfer01.jhsph.edu

- Within sftp, you can use "ls" and "cd" to navigate.
- You can also use:
	- "get" to get a file from the cluster
	- "put" to put a file on the cluster

- Or use a graphical sftp program like WinSCP, Filezilla,<br>Globus, mobaxterm…

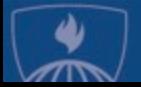

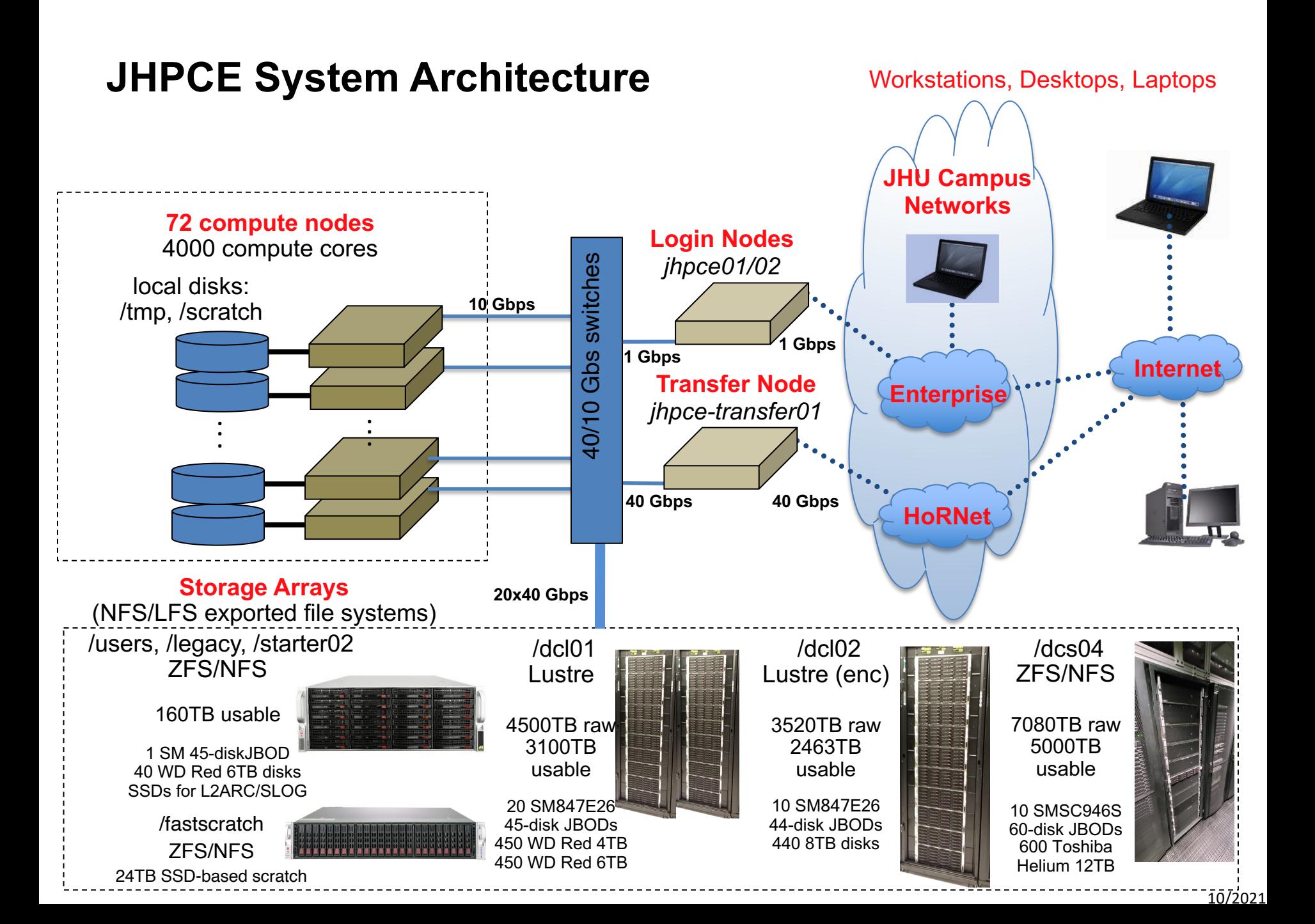

### Thanks for attending! Questions?

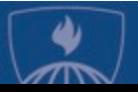

© 2022, Johns Hopkins University. All rights reserved.

## "How many jobs can I submit?"

Users frequently submit 1000s of jobs on the cluster, but we do impose a I 10,000 **submitted** jobs per user. If you anticipate the need to submit more 1000 jobs, please email us at **bitsupport@lists.jhu.edu** as there are mecha strategies for efficiently handling 1000s of jobs.

More importantly, we also impose a per-user limit on the number of cores for **running** [jobs on the shared queue](mailto:bitsupport@lists.jhu.edu). Currently, the limit is set to 200 core **user and 1024GB of RAM per user.** 

So, if a user submits 1000 single-core jobs, the first 200 will begin immediately (assuming the cluster has 200 cores available on the shared queue), and remain in the 'qw' state until the first 200 jobs start to finish. As jobs comp cluster will start running 'qw' jobs, and keep the number of running jobs at

Similarly, if a user's job requests 100GB of RAM to run, the user would on to run 10 jobs before hitting their 1024 GB limit, and subsequent jobs would in 'qw' state until running jobs completed.

The maximum number of slots per user may be temporarily increased by  $s$ a request to **bitsupport@lists.jhu.edu**. We will increase the limit, depending availability of cluster resources. There are also dedicated queues for stake which may have custom configurations and limits.

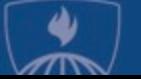